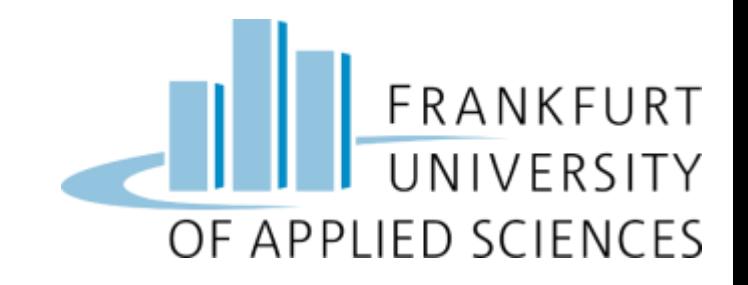

# Automatic Cat and Dog Detection Using Edge Computing

Member Name: Sumit Chothani [1457445]

Hardikkumar Suhagiya [1419315]

Rajdeep Kachhadiya [1440737]

Meet Gabani [1442735]

Kavita Vaghasiya [1442706]

Jay Togadiya [1413353]

Under Guidance of: -

Prof. Dr. Christian Baun

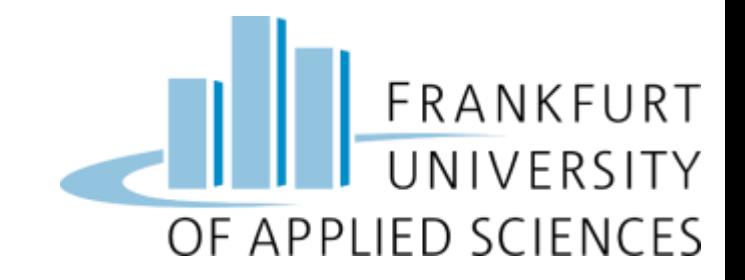

### Content

- Team Members and Task Distribution
- **❖** Introduction
- **❖** Architecture
- ❖ Sensor/Edge Node Deployment
- Object Detection Model
- Setting up K3S Cluster using Raspberry Pi 3
- $\triangle$  **REST API**
- ❖ Kubernetes Cluster Application
- **❖** Demo
- $\triangle$ Reference

## Team Members and Task Distribution

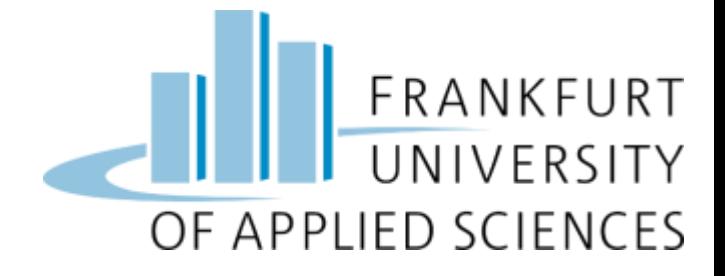

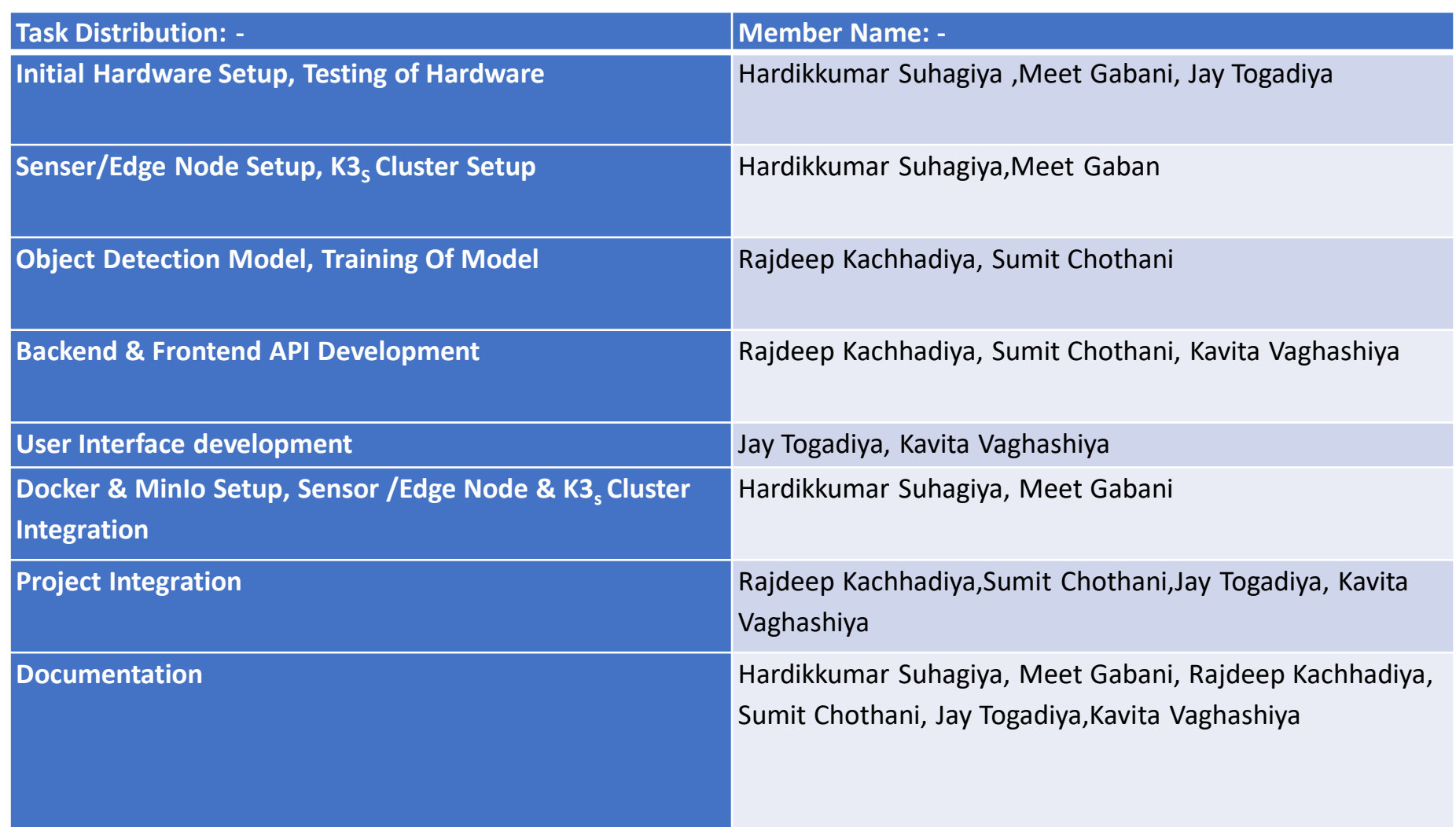

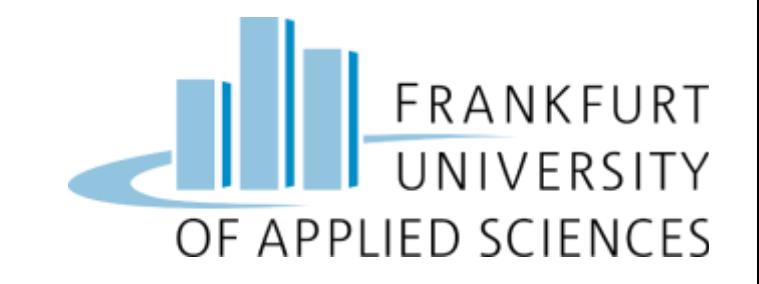

## Introduction

- Data is transmitted to the cloud for processing and storing in cloud computing.
- edge computing processes data at the edge node before sending a little portion to the cloud for storage.
- Compared to conventional cloud computing strategies, edge computing has several advantages.
- Edge computing has lower latency than cloud computing because data is processed at the edge node, which is closer to the source.

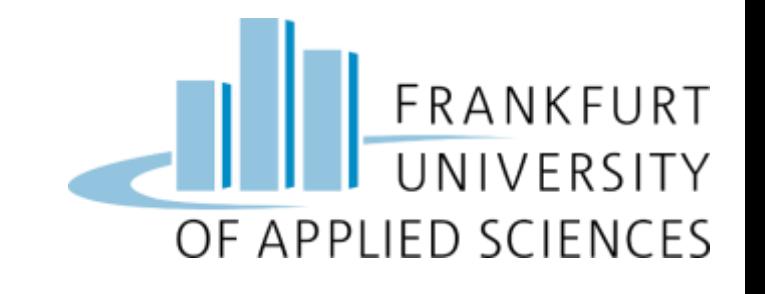

### Architecture

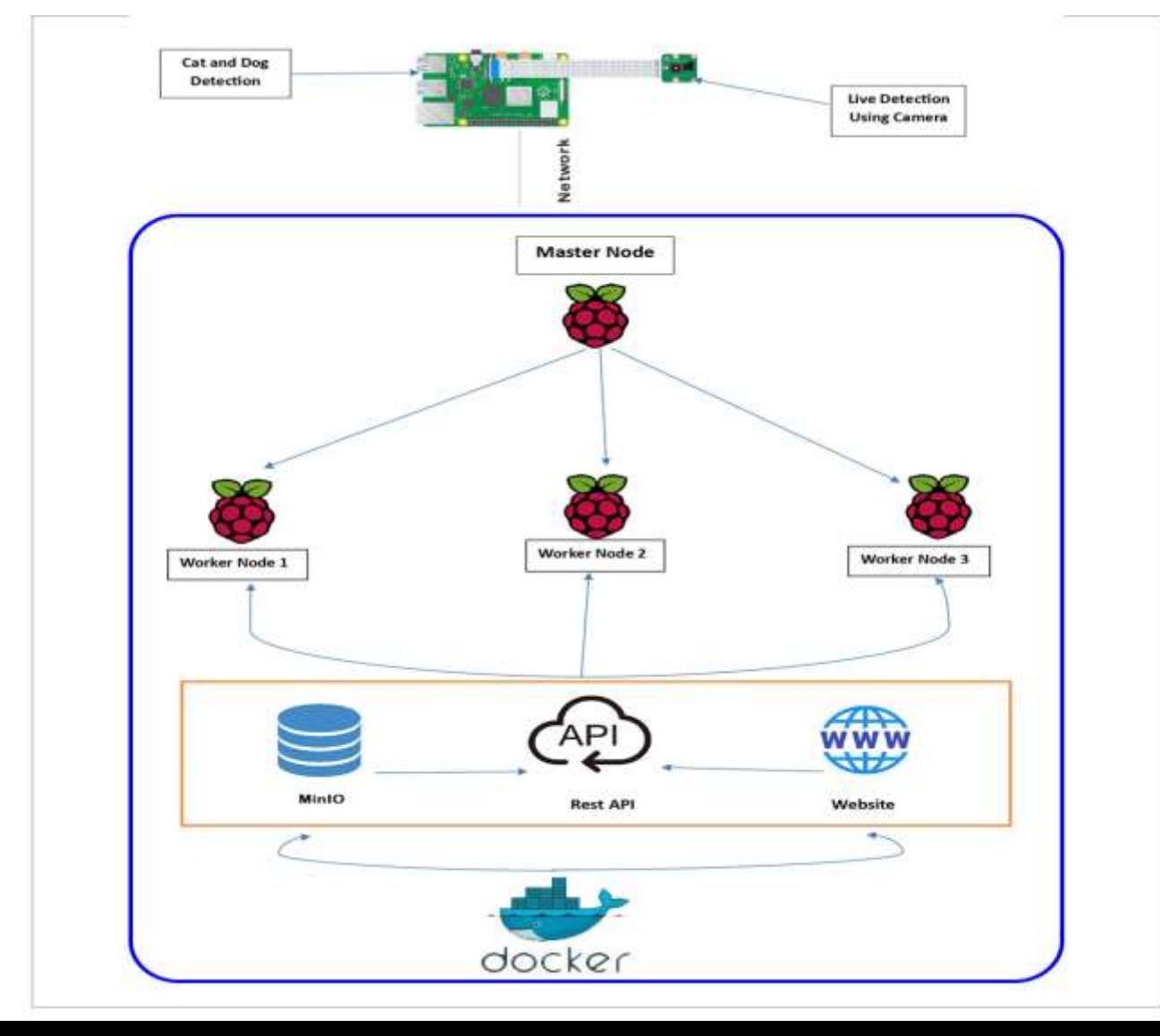

## Sensor/Edge Node Deployment

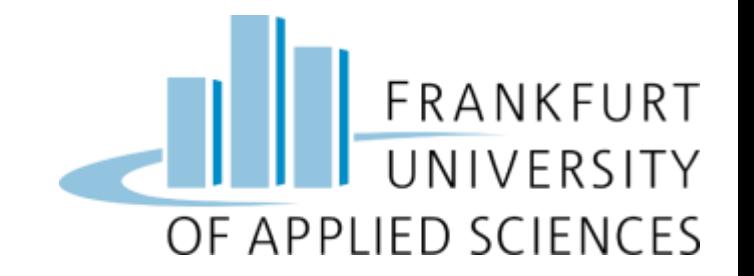

- Sensor node is a Raspberry Pi 4 single board computer (SBC) with an attached Raspberry Pi camera module 4.
- the sensor node is used as an edge device to detect cat and dog, build relevant data and send it over to the REST API running on K3S cluster.
- To setup the sensor node, we installed Raspberry Pi OS 32 bit using the Raspberry Pi Imager tool.

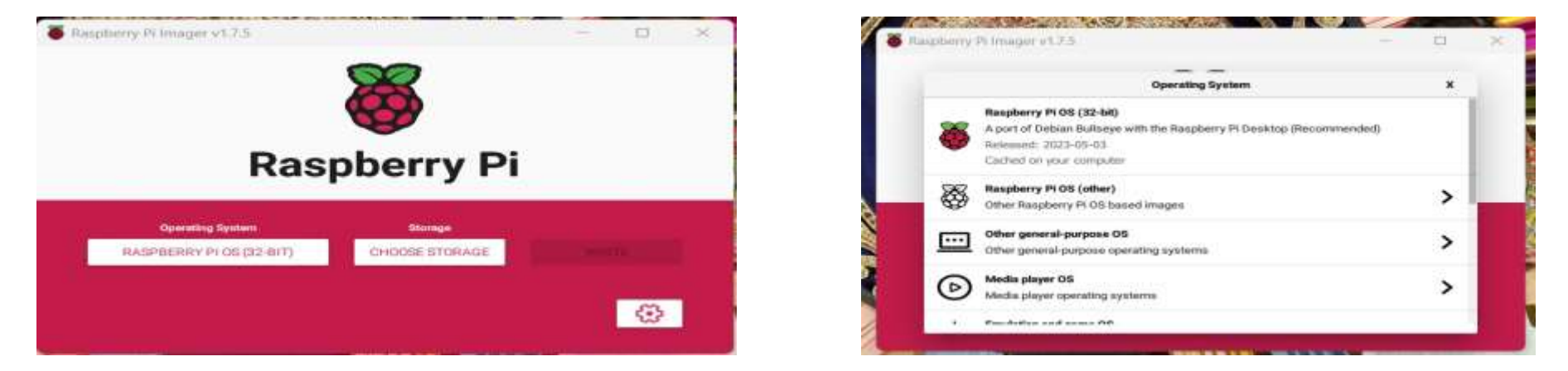

• The program has a Choose OS option where the OS can be chosen. Using the tool's Choose Storage option, the storage, or SD card, was chosen. Once both of these are set, we can use the tool's Write Option to write the OS to the SD card.

## Object Detection Model

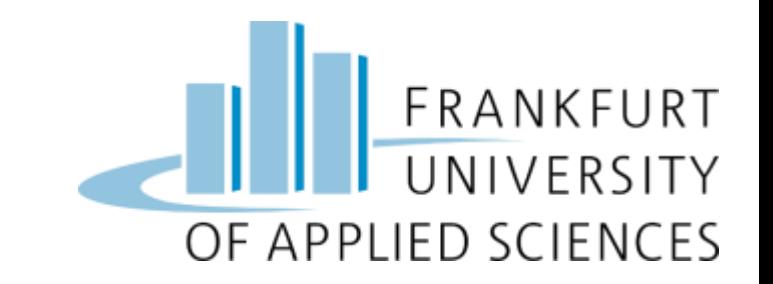

- We trained a machine learning model using YOLOv5 framework for automatic cat and dog detection on the sensor node.
- We used Roboflow to train machine learning models as it offers free computing resources
- Used 500+ cat and dog images and their labels to train model
- Splitted whole Dataset in a 70:30% ratio

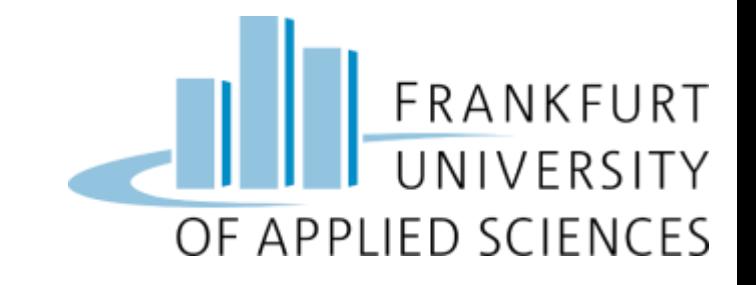

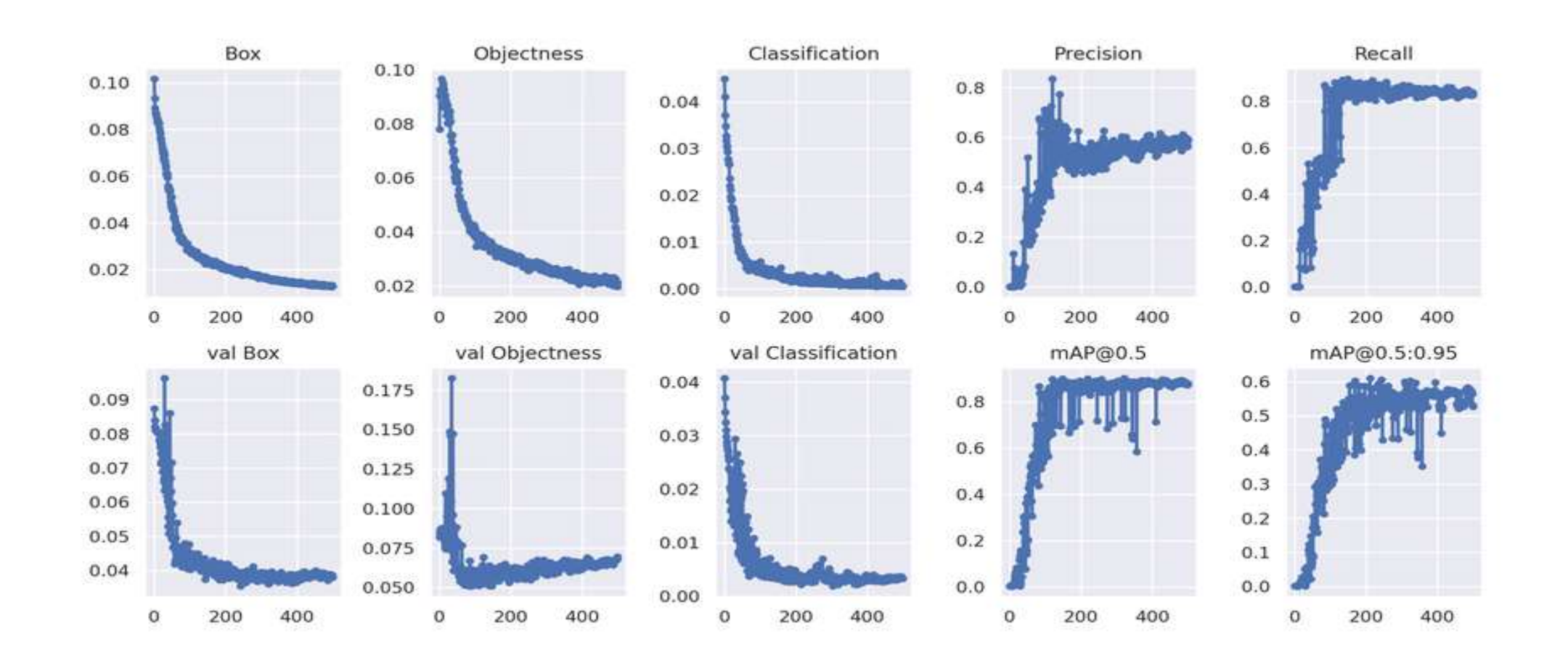

### Setting up K3S Cluster using Raspberry Pi 3

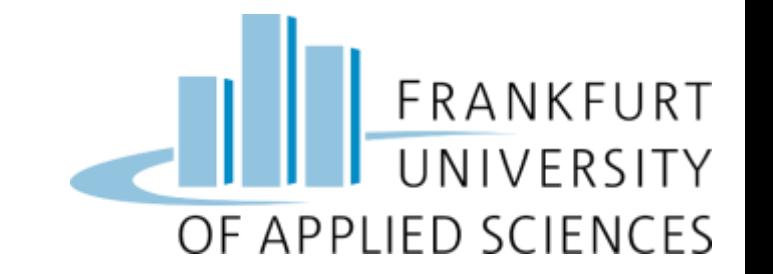

- As discussed in the architecture we had used 4 different Raspberry Pi 3 SBC to setup a lightweight Kubernetes cluster or K3S cluster. The cluster was created with 1 master and 3 worker nodes.
- All the Raspberry Pi 3 was equipped with 32GB SD cards, we manually flashed 32- bit Raspberry Pi OS with help of Raspberry Pi Imager v1.7.3.
- In the Pi Imager application, we chose 32-bit Raspberry Pi OS (Debian Bullseye) and configured the hostname, enabled SSH and set password for authentication in the advanced options as shown below image.

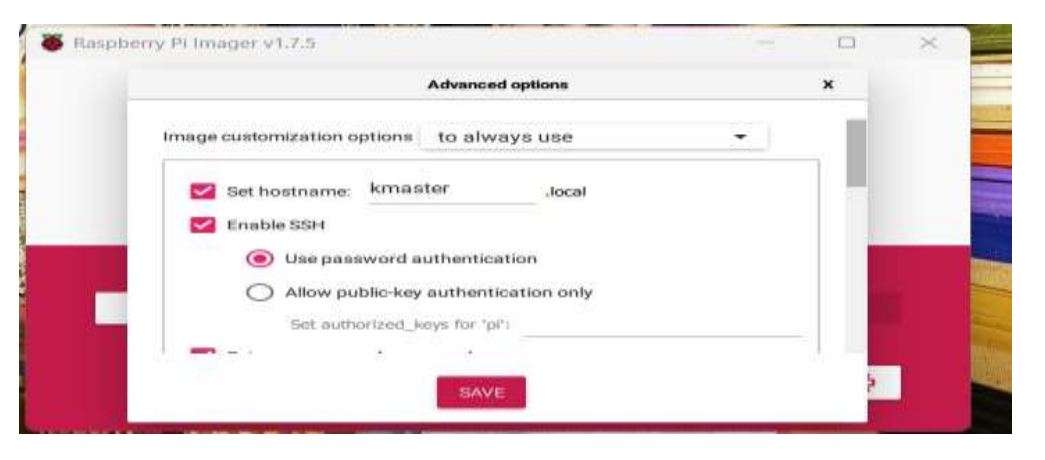

• We repeated this process for all 4 SD cards and named our hosts as kmaster, knode1, knode2, knode3 respectively

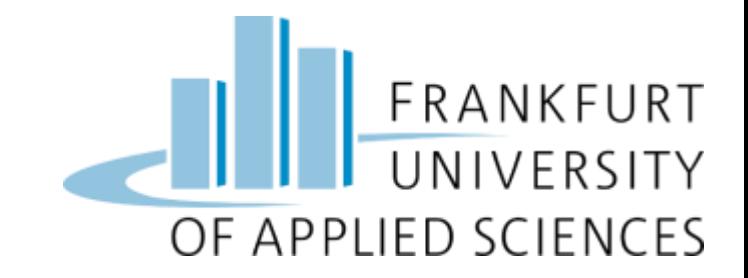

#### • Setting up k3s cluster

 Install Docker on Master Node and all three worker node using this Command sudo apt install docker

sudo systemctl start docker

sudo systemctl enable docker

sudo systemctl status docker

#### $\triangleright$  Set up k3s server in master node

curl -sfL https://get.k3s.io | sh -s - --docker sudo kubectl get nodes

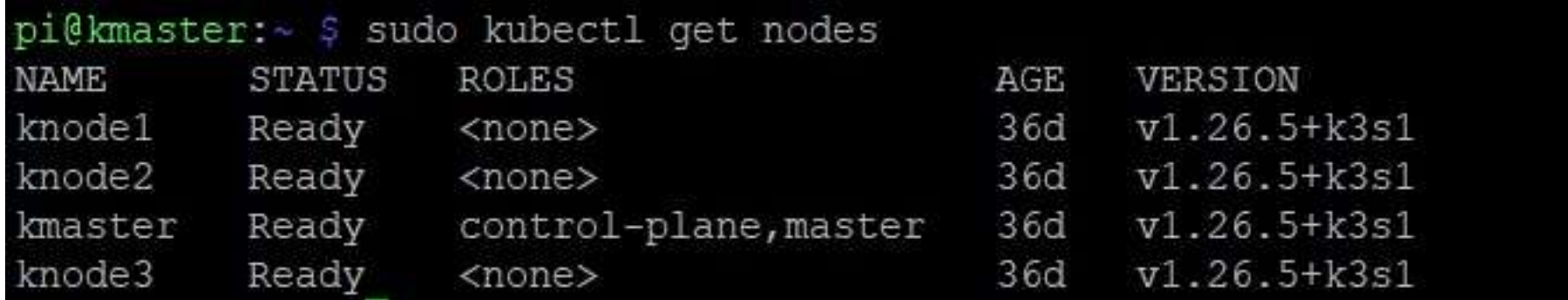

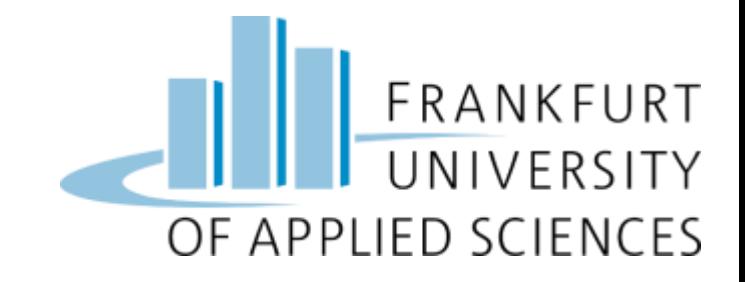

 $\triangleright$  Setup k3s agent in worker node sudo cat /var/lib/rancher/k3s/server/node-token

pi@kmaster:~ \$ sudo cat /var/lib/rancher/k3s/server/node-token K1082dd4ec9ee9aff044b15ae779e8a87c6f1d4807952c2e109e9cc831602959f5b::server:5fc68d1058000b84103c364b947bd447

curl -sfL http://get.k3s.io | K3S\_URL=http://<master\_IP>:6443 K3S\_TOKEN=<join\_token> sh -s - - docker

sudo kubectl get nodes -o wide

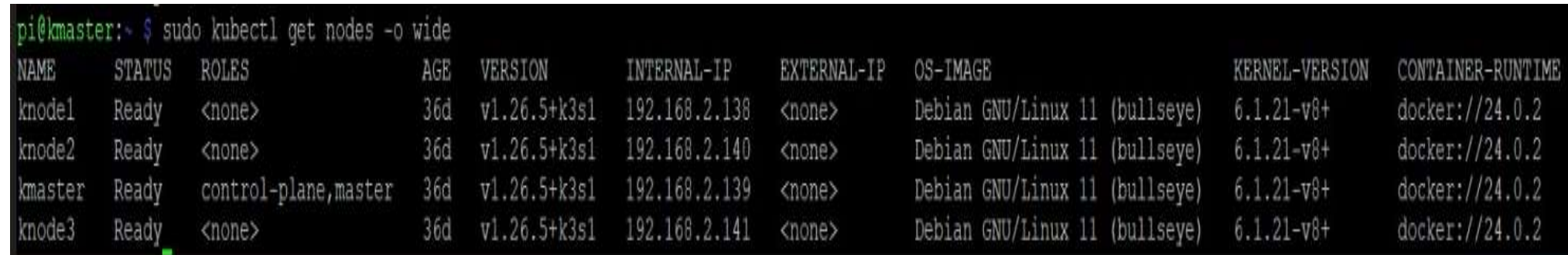

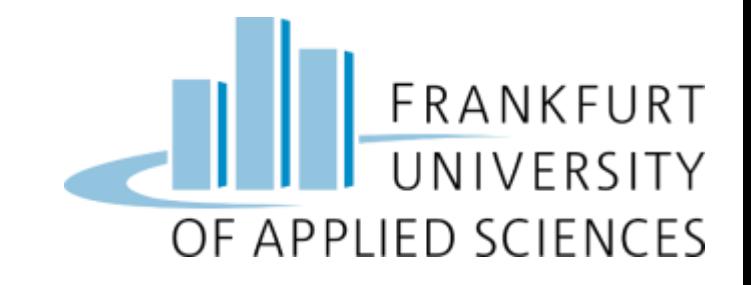

• After successful deployment status of all pods will look similar to below: -

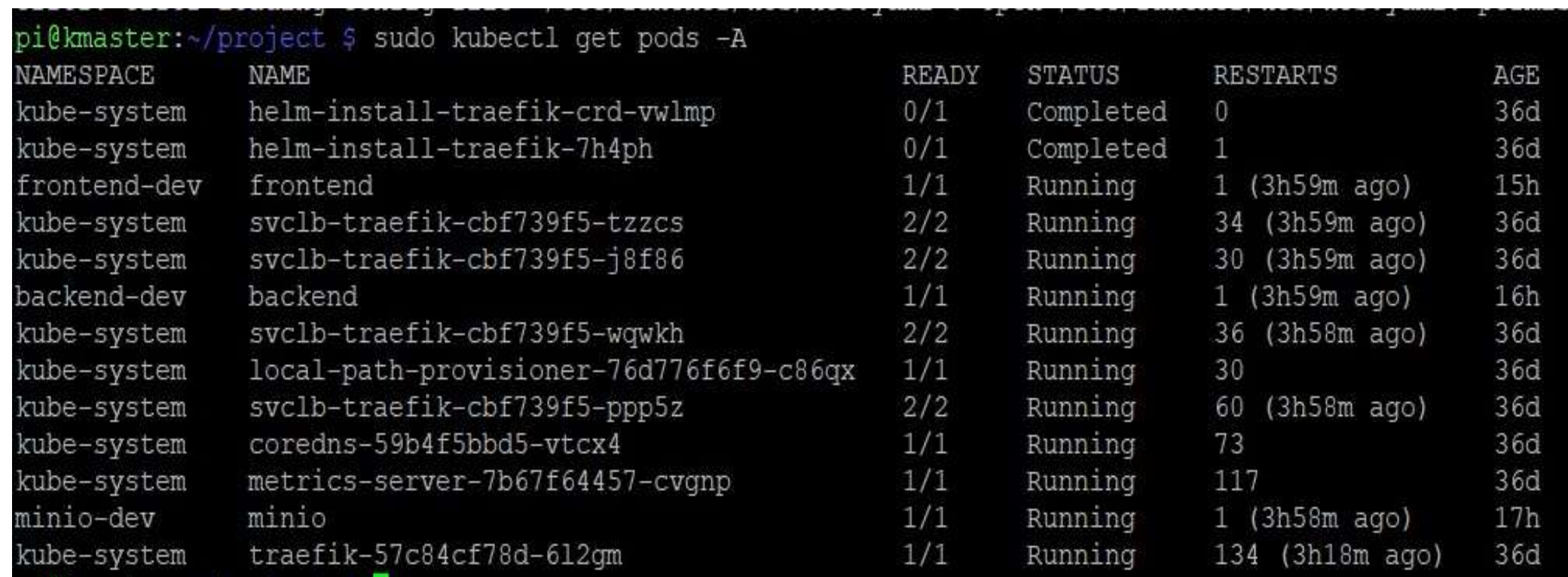

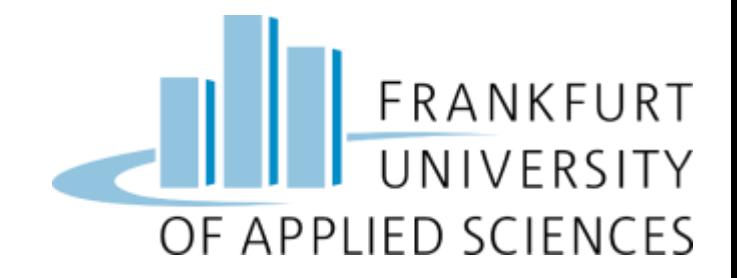

## REST API

- Technology we have used:
	- Django
	- Django REST Framework
	- Django Filter
	- REST API
	- Docker:
	- Django REST Framework converts the objects into data types that are understandable by javascript and front-end frameworks.
	- A REST APIis a popular way for systems to expose useful functions and data.
	- REST, which stands for representational state transfer, can be made up of one or more resources that can be accessed at a given URL and returned in various formats, like JSON.

# API Working

pidraspberrypi4: /cat dog detector 5 ls api thread.py cat or dog detection.py MobileNetSSD deploy.caffemodel MobileNetSSD deploy.prototxt.txt pycache requirements.txt pifiraspberrypi4:-/cat dog detector \$ python3 cat or dog detection.py [INFO] loading model... [INFO] starting video stream... "id":3, "image\_type":"CAT", "image":"http://192.168.2.141:30001/dog-cat-image-bucket/dog\_or\_cat\_images/CAT.jpeg", "accuracy":86.20663285255432, "created\_date":"2023-07-14T20:18:41.7815982"} "id":4, "image\_type":"CAT", "image":"http://192.168.2.141:30001/dog-cat-image-bucket/dog\_or\_cat\_images/CAT\_ve5G5ha.jpeg", "accuracy":94.4508969783783, "created\_date":"2023-07-14720:18:44.2648482"} "id":5,"image\_type":"CAT","image":"http://192.168.2.141:30001/dog-cat-image-bucket/dog\_or\_cat\_images/CAT\_RwzWqOw.jpeg","accuracy":98.82332682609558,"created\_date":"2023-07-14T20:18:47.2759882"} "id":6, "image\_type": "DOG", "image":"http://192.168.2.141:30001/dog-cat-image-bucket/dog\_or\_cat\_images/DOG.jpeg", "accuracy":97.00356125831604, "created\_date":"2023-07-14T20:19:07.799155Z"} "id":7,"image\_type":"DOG","image":"http://192.168.2.141:30001/dog-cat-image-bucket/dog-or\_cat\_images/DOG\_tBern5E.jpeg","accuracy":54.62028384208679."created\_date":"2023-07-14T20:19:11.393645Z"} "id":8,"image\_type":"DOG","image":"http://192.168.2.141:30001/dog-cat-image-bucket/dog\_or\_cat\_images/DOG\_Drc3MMT.jpeg","accuracy":95.43282389640808,"created\_date":"2023-07-14T20:19:14.4249442"}<br>"id":9,"image\_type":"DOG","i "id":10,"image\_type":"DOG","image":"http://192.168.2.141:30001/dog-cat-image-bucket/dog\_or\_cat\_images/DOG\_irnlfis.jpeg","accuracy":84.05693173408508,"created\_date":"2023-07-14T20:19:40.741065Z") INFO] elapsed time: 121.92 [INFO] approx. FPS: 0.61 pi@raspberrypi4:-/cat dog detector 5

# MinIo and Django Database

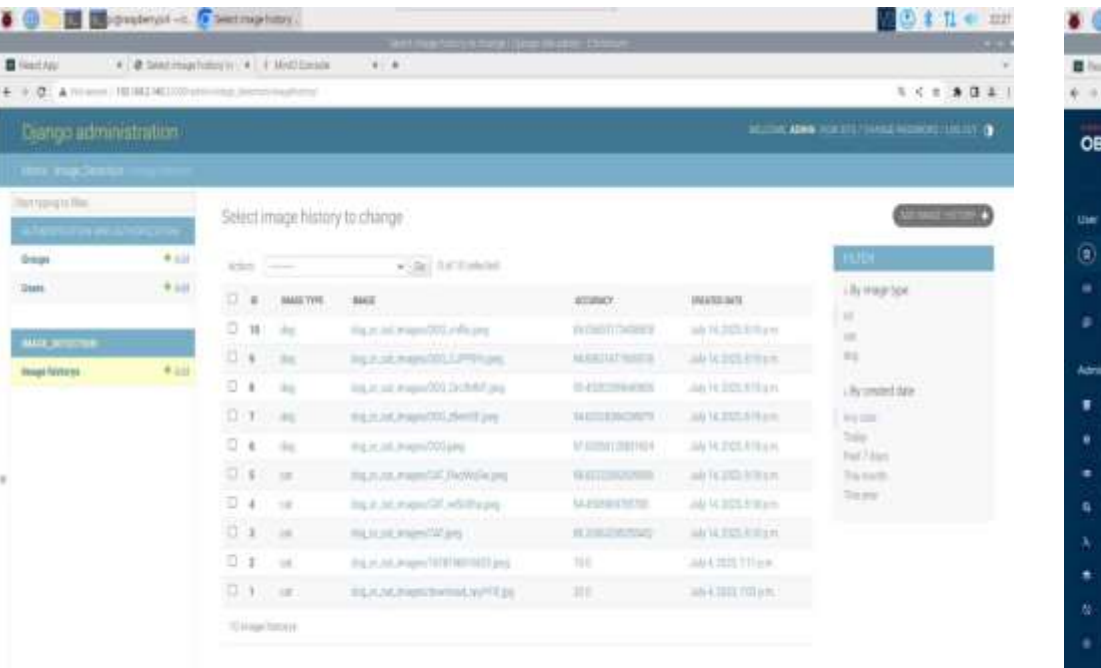

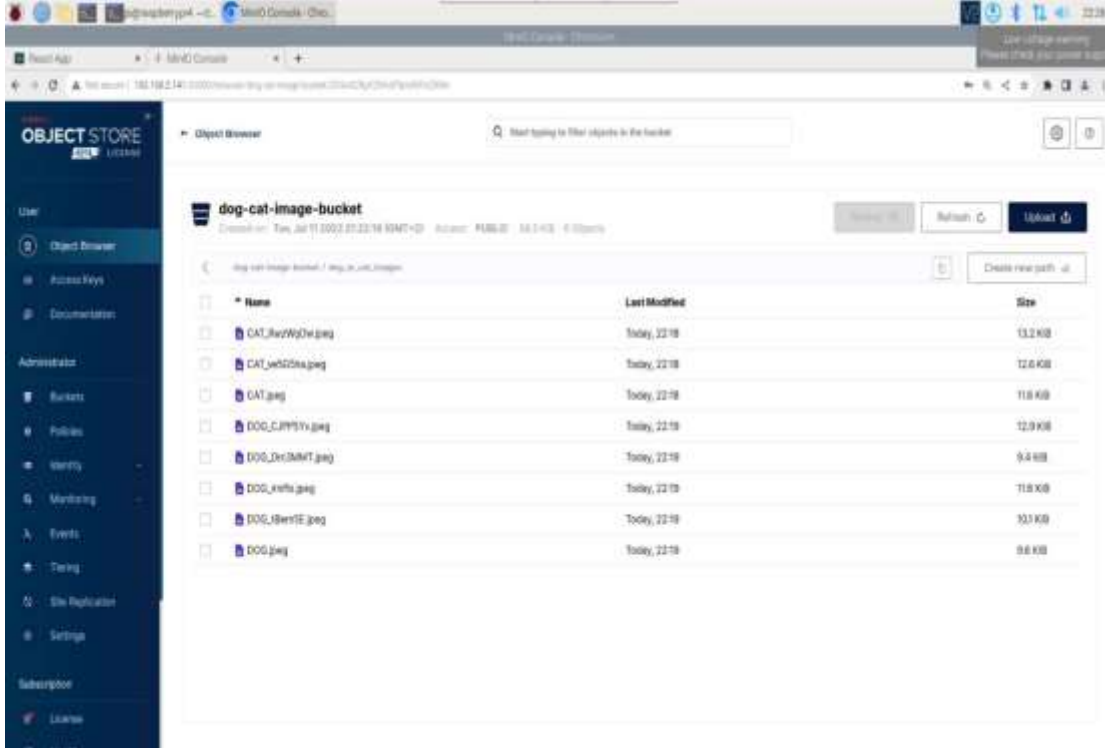

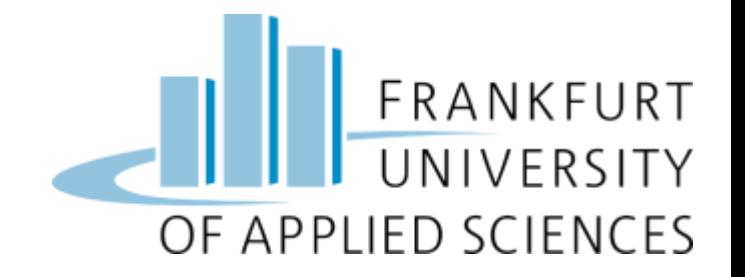

## Kubernetes Cluster Application

#### • Docker

- On the K3s cluster, we have setup Docker.
- So, we can use all docker command In Master Node.
- **In local computer, we must build Docker image for Backend & Frontend rest API and User interface** using Dockerfile.
- We must push this Docker image from local computer to Docker hub.
- Kubernetes Cluster Application's docker Image
	- Web App Frontend:-

Web Application is Fronted user interface which is showing the detected images of pet either cat or dog on the web page. The images are retrieving from the MinIo to web browser.

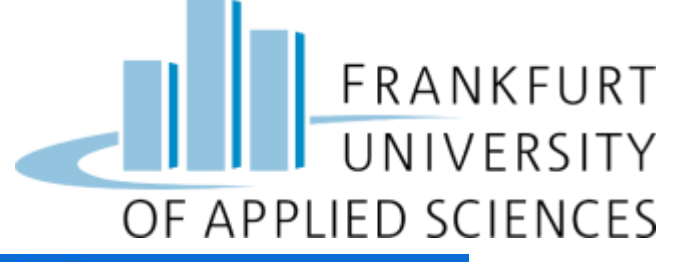

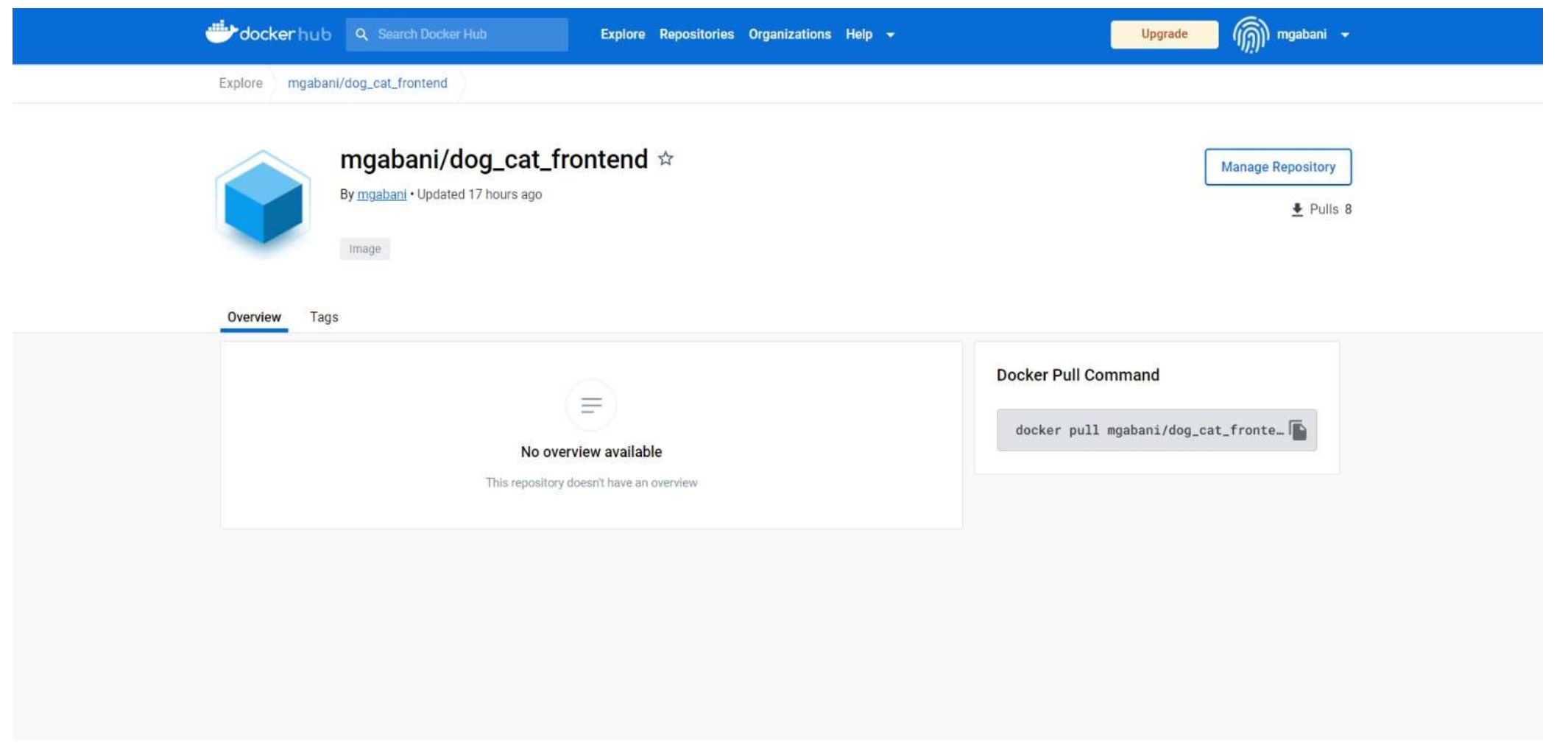

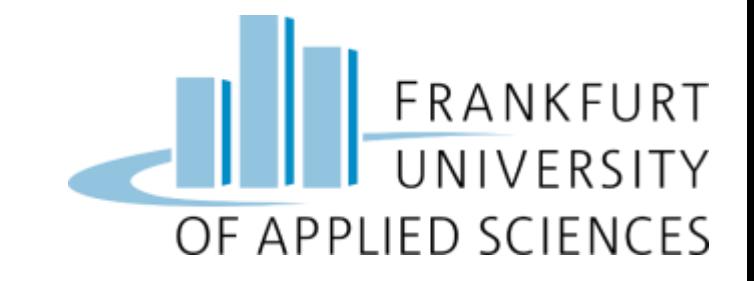

Web App Backend: -

Web Application backend is used to store images of cat and dog to later display in the frontend.

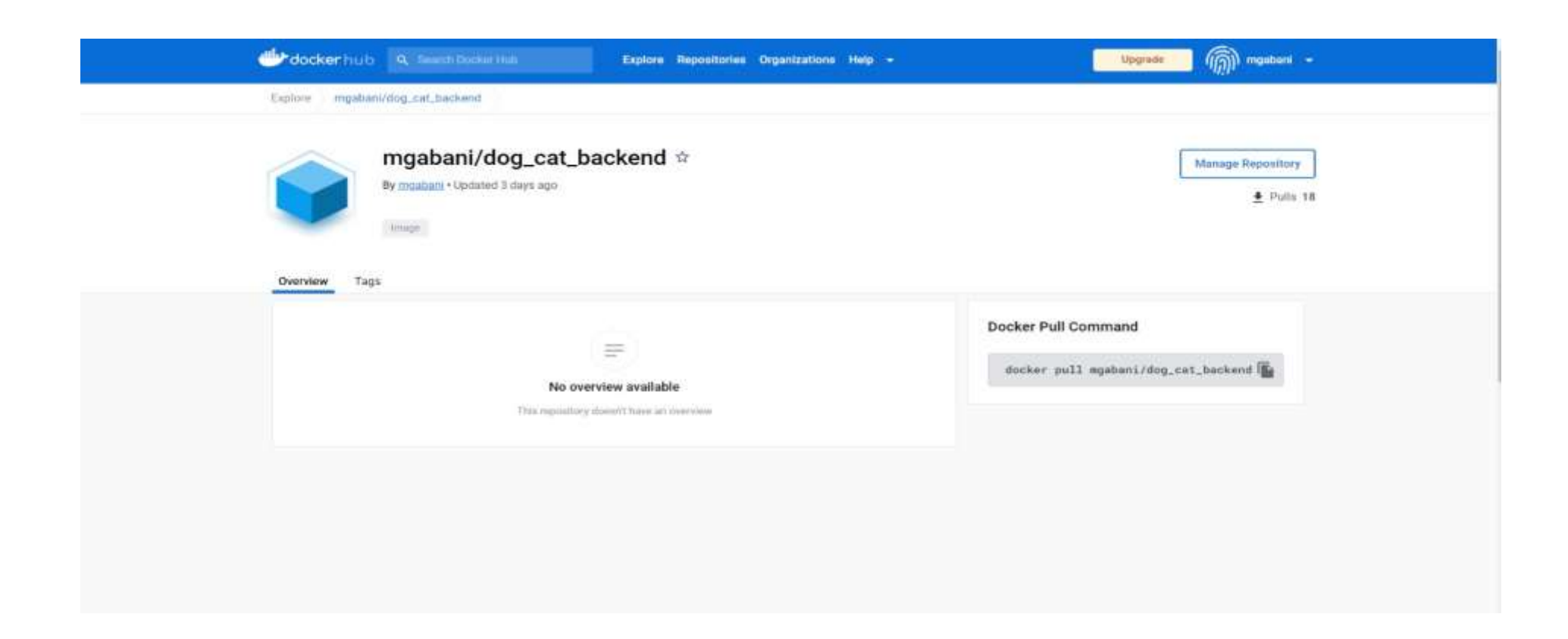

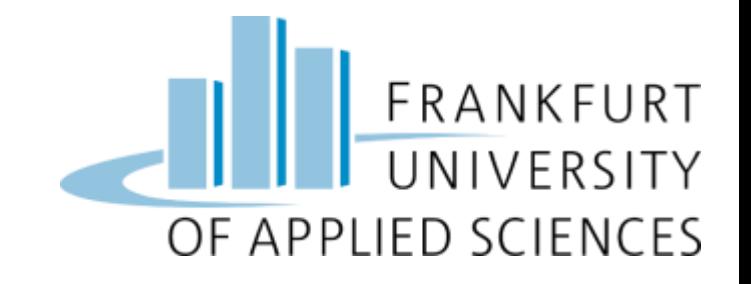

### MinIo Object Storage

• This is a third-party open-source application which is used in the system to store and access objects received from sensors. MinIO is a high-performance object storage solution that provides an Amazon Web Services S3-compatible API and supports all core S3 features.

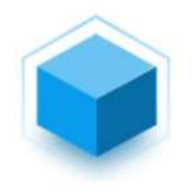

minio/minio  $\hat{x}$ By minio . Updated 13 hours ago Multi-Cloud Object Storage

 $+$  Pulls 1B+

Overview Tags

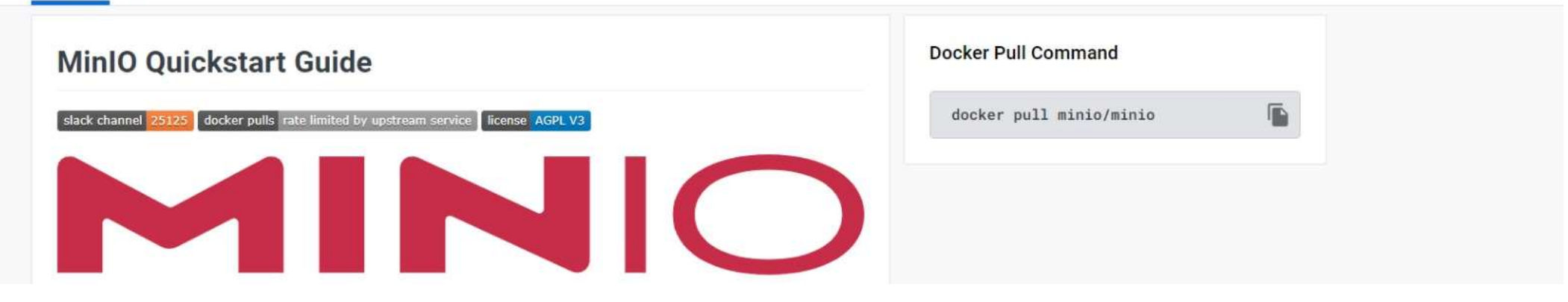

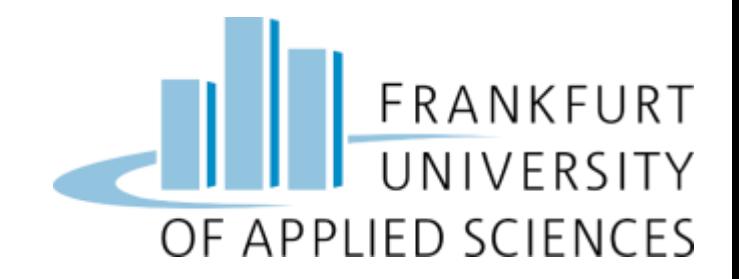

 MinIO Object Storage Deployment: Go to directory: project /minio\_k8s

Alternatively, you can execute below mentioned commands.

sudo kubectl apply -f minio-dev.yml sudo kubectl apply -f minio.yml sudo kubectl apply -f minio-service.yml

pi@kmaster:-/project/minio\_k8s \$ 1s minio-dev.yaml minio-service.yml

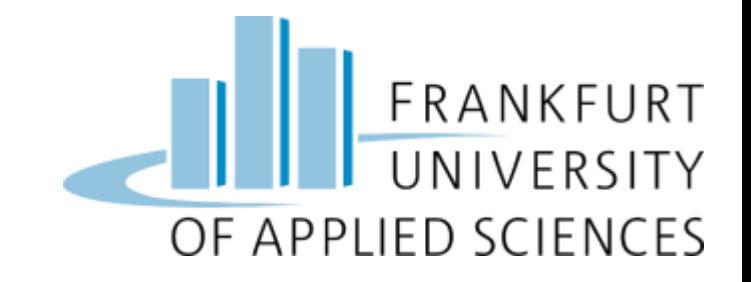

· Minlo Console

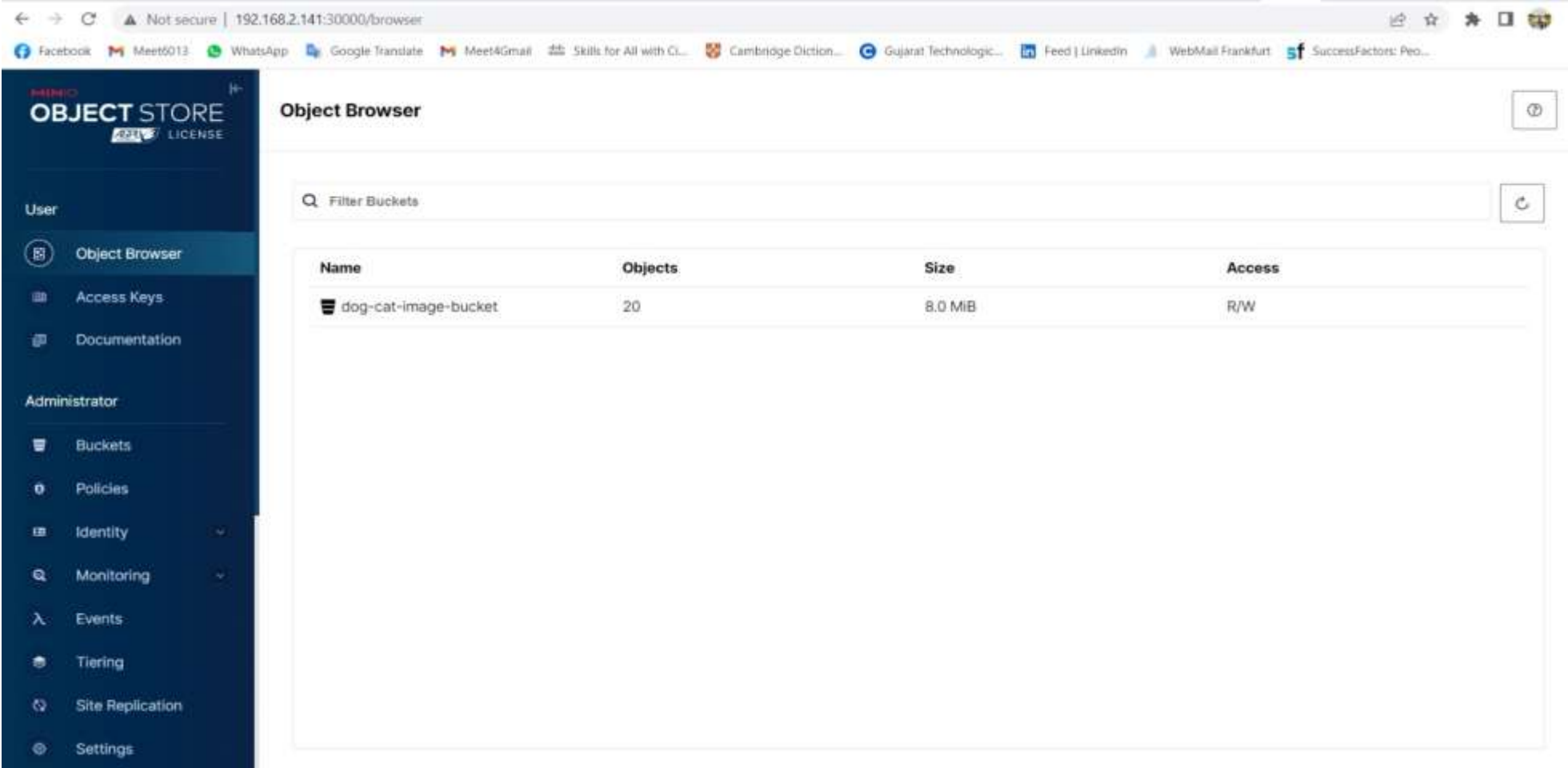

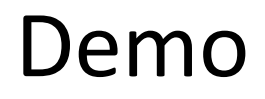

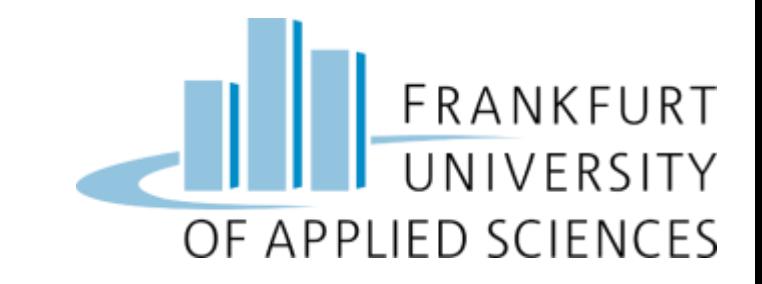

- After all setup and check all pods are running and services are active as described in all above section.
- Go to Directory: cat\_dog\_detector and then write this following command in Raspberry Pi 4:
	- Python3 cat\_or\_dog\_detection.py
- After this command camera frame will open and it look like this:

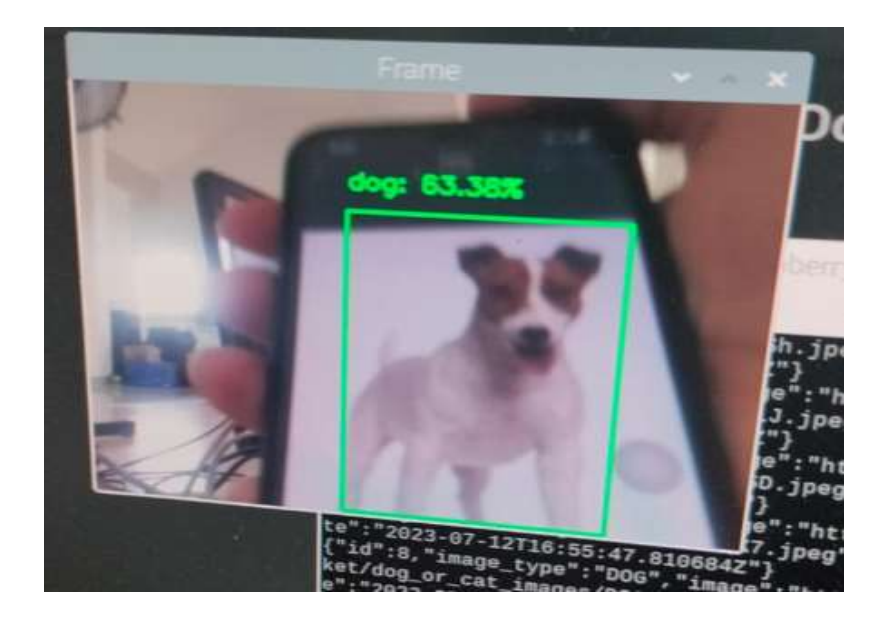

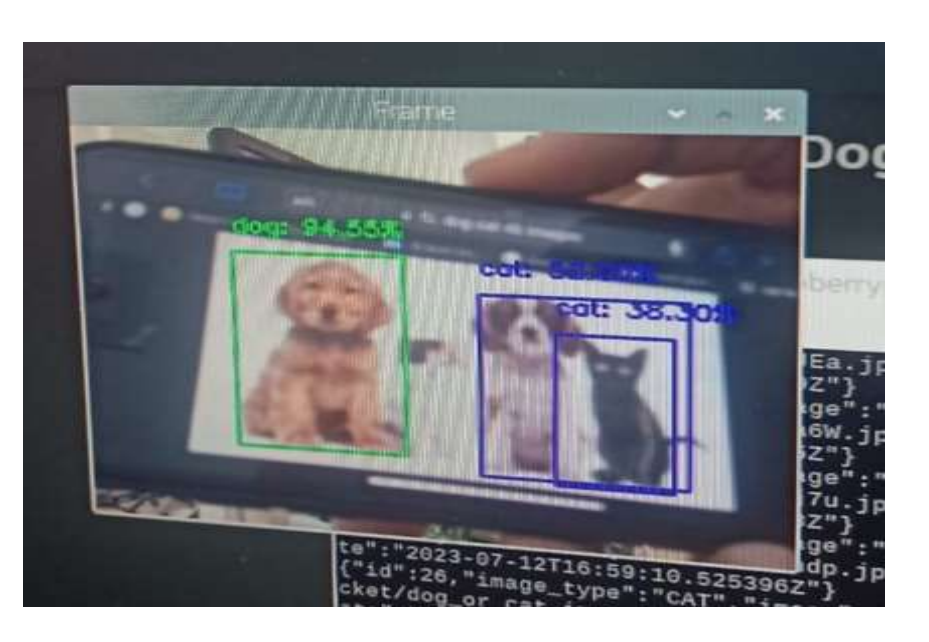

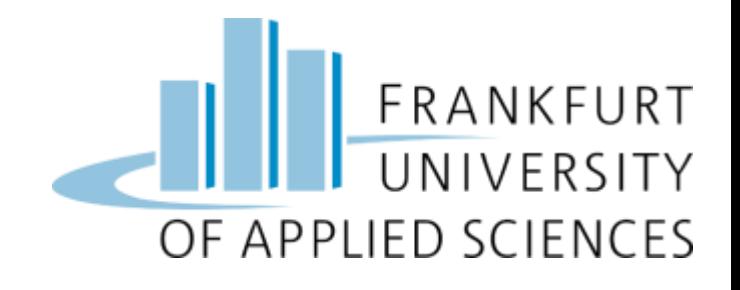

### · Frontend: -

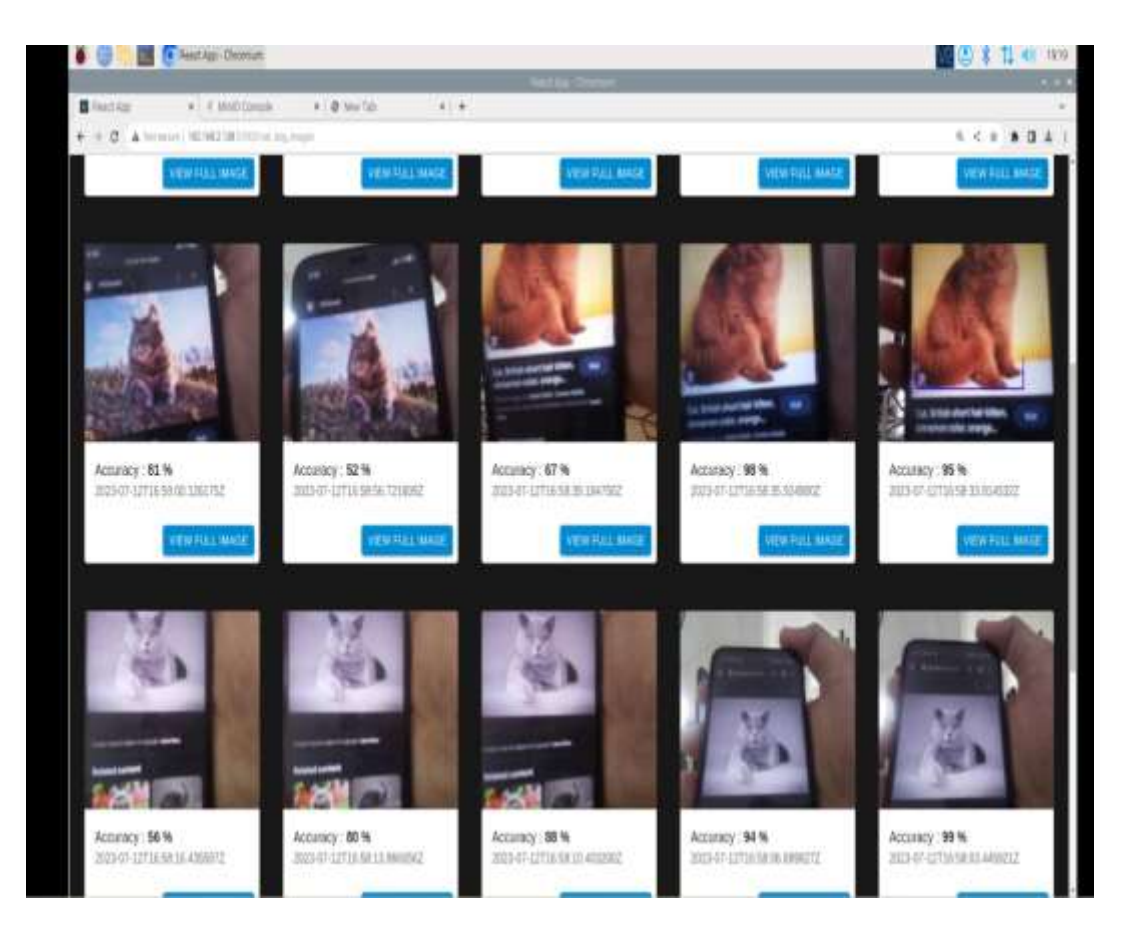

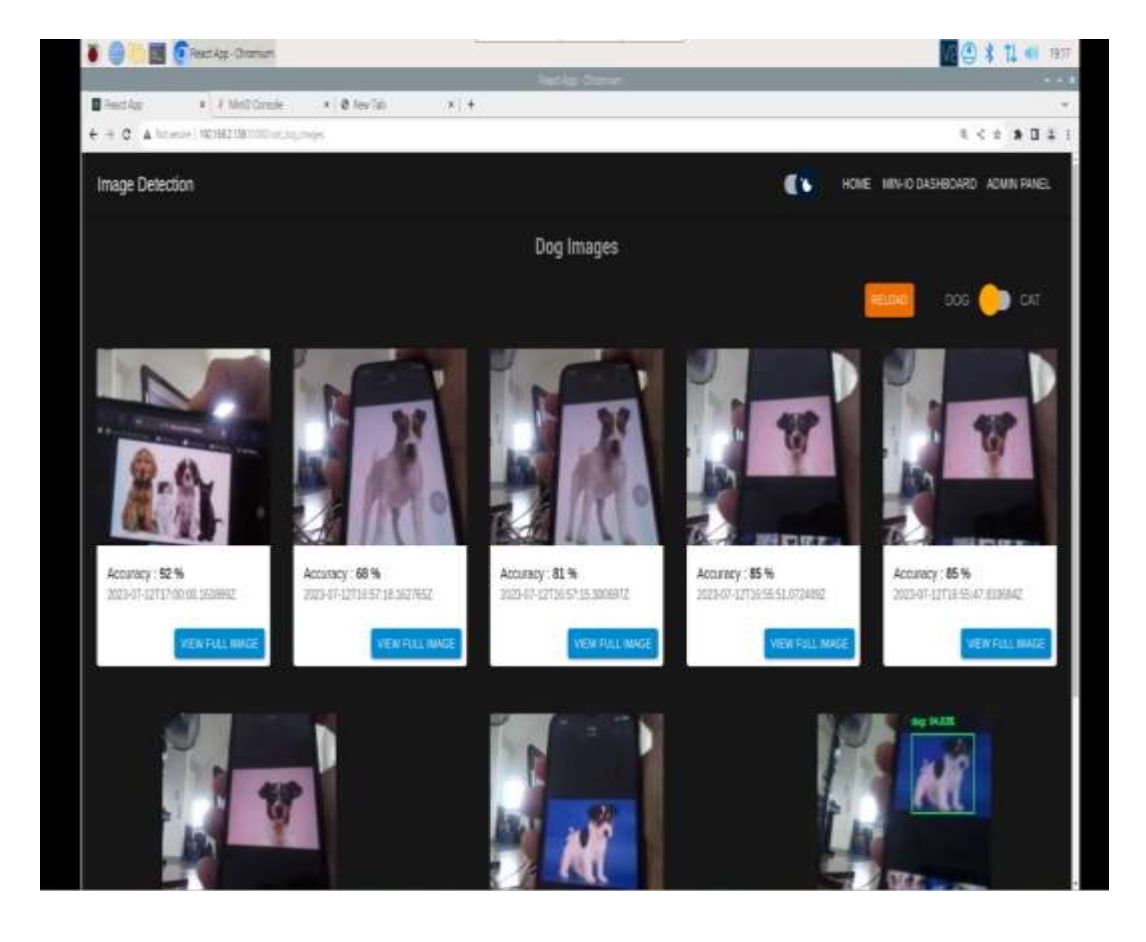

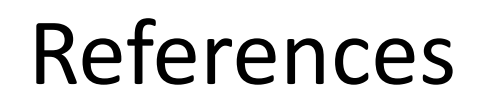

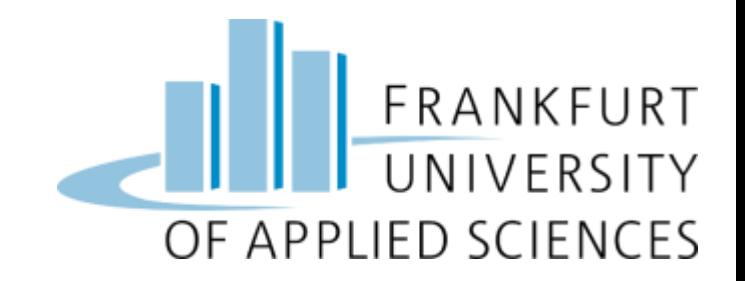

- https://www.raspberrypi.com/products/raspberry-pi-4-model-b/
- <https://projects.raspberrypi.org/en/projects/getting-started-with-picamera/>
- <https://medium.com/thinkport/how-to-build-a-raspberry-pi-kubernetes-cluster-with-k3s-76224788576c>
- [https://www.analyticsvidhya.com/blog/2022/08/how-to-train-a-custom-object-detection-model-with](https://www.analyticsvidhya.com/blog/2022/08/how-to-train-a-custom-object-detection-model-with-yolov7/)yolov7/
- https://www.raspberrypi.com/documentation/computers/configuration.html
- <https://docs.docker.com/docker-hub/>
- <https://kubernetes.io/>

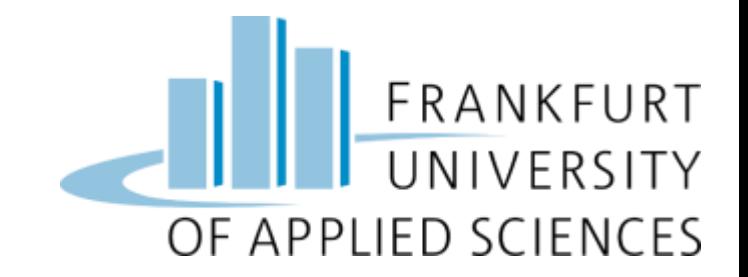

# Thank you